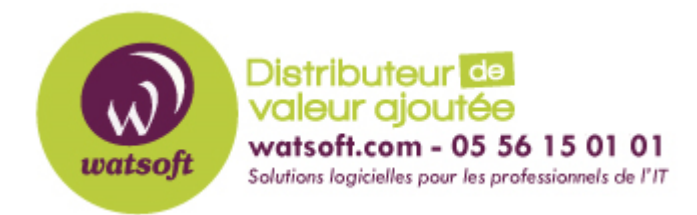

[Portail](https://watsoft.deskpro.com/) > [Base de connaissances](https://watsoft.deskpro.com/kb) > [Appriver](https://watsoft.deskpro.com/kb/appriver) > [Comment tester mon serveur SMTP pour](https://watsoft.deskpro.com/kb/articles/comment-tester-mon-serveur-smtp-pour-savoir-s-il-effectue-un-relais-de-courrier) [savoir s'il effectue un relais de courrier ?](https://watsoft.deskpro.com/kb/articles/comment-tester-mon-serveur-smtp-pour-savoir-s-il-effectue-un-relais-de-courrier)

## Comment tester mon serveur SMTP pour savoir s'il effectue un relais de courrier ?

Maxime - 2020-02-18 - dans [Appriver](https://watsoft.deskpro.com/kb/appriver)

Un outil est à disposition chez AppRiver pour tester un serveur SMTP particulier afin de déterminer si celui-ci effectue du relais de courrier. Si vous voyez un message, "Relay Accepted" vous devriez vérifier vos parametres serveurs afin de savoir si une usurpation d'adresse ou un détournement de compte a eu lieu.

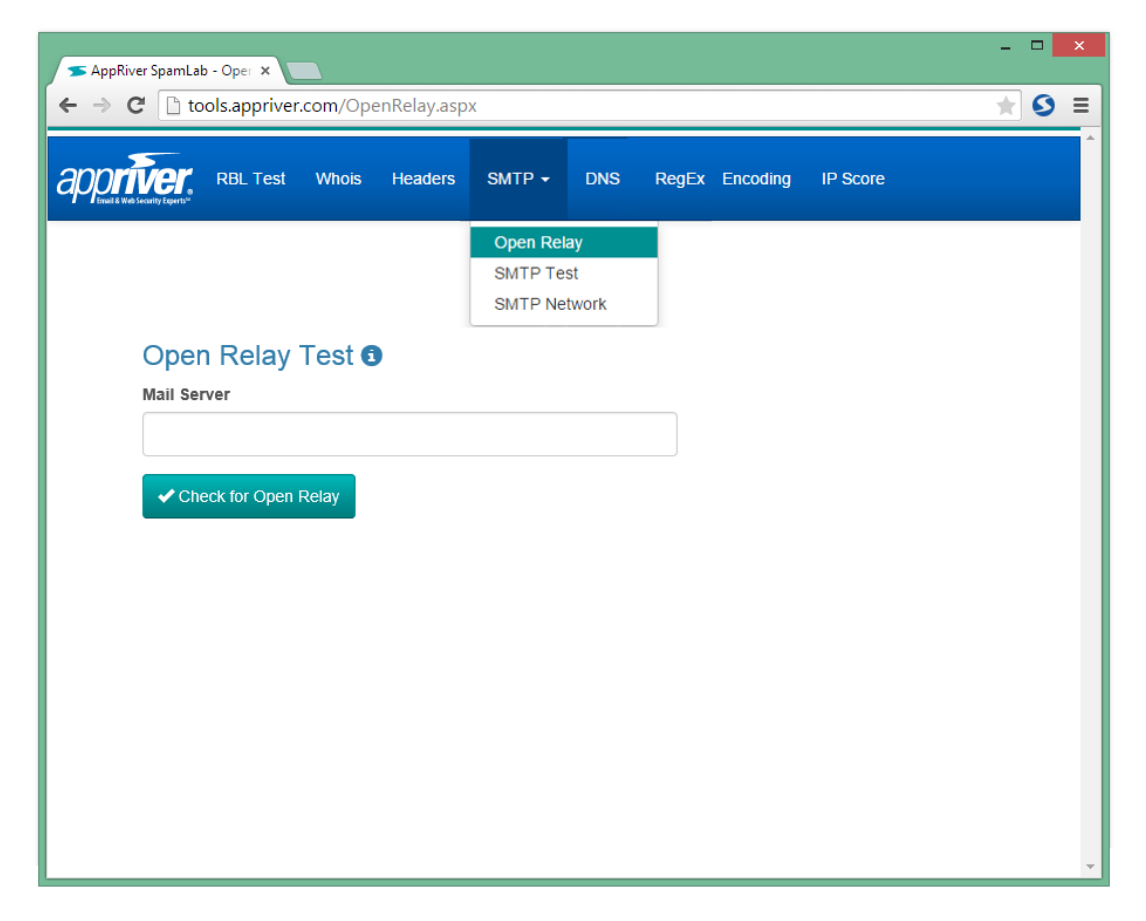

Pour tester un serveur SMTP sur le relais ouvert, il faut vous dirigez sur le lien suivant : http://tools.appriver.com/ puis dans la rubrique SMTP/Open Relay

- Indiquez le nom du serveur SMTP à tester et cliquez sur "Check for Open Relay"
- Plusieurs tests seront menés afin de déterminer si le serveur SMTP testé effectue du relais de courrier ou pas.